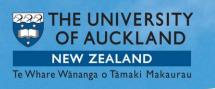

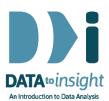

## 1.10 Exercise: Install and start using R

## Using R for Data to Insight

This is a late breaking initiative to make analyses in **R** available in this run of *Data to Insight*. The intended audience is people who already have had some experience with installing software and some experience of coding, or at least of using some command- driven system.

**R** is made up of a base system and many thousands of additional packages which give it enormous capability. Almost all of our analyses will use functions from Tom Elliot's **R** package **iNZightPlots** which in turn draw on many other packages.

**Warning:** Coding is entirely unforgiving. If you get anything wrong, however small (e.g. missing a bracket, misspelling a name, using a lower-case letter when the name has an upper-case letter or vice versa as *R* is case sensitive), you will just get error messages. So be very careful, and even then expect to make mistakes.

 Install R: Go to <u>https://cran.r-project.org/mirrors.html</u> and click on a CRAN mirror site near you. Download and install R (download versions available for Windows, Mac and Linux).

**Warning:** *If you are a Mac user* and *may also want to use iNZight* just use the version of R installed while installing iNZight. Installing a second version is likely to create problems for you. The iNZight installation will already have installed the packages in number **3.** below.

- 2. Start up R.
- 3. [If you are using iNZight's R-Console or using the version of R installed by iNZight on Mac do not do Step 3 and skip to Step 4 because the packages referred to are already there] Install the R packages we will be using in the course by copying the following 2 lines of code and pasting them into the R Console window (not in R Studio).

install.packages(c('iNZightPlots', 'FutureLearnData'), dependencies = TRUE,

repos = c('https://r.docker.stat.auckland.ac.nz', 'https://cran.rstudio.com'))

If it asks you, "Would you like to create a personal library to install packages into? ", say, "Yes".

[NOTE: If your copy-and-paste from the two lines in red doesn't work properly get them from <a href="https://www.stat.auckland.ac.nz/~wild/d2i/exercises/1.10%20exercise-install-R\_17.txt">https://www.stat.auckland.ac.nz/~wild/d2i/exercises/1.10%20exercise-install-R\_17.txt</a>.

4. When that has completed, paste the following 2 lines into the R Console window

## library(iNZightPlots)

library(FutureLearnData)

You will get error messages if these packages have not installed.

**5.** Now try the following: (Paste lines of code, or even several lines of code at a time, into the **R Console** window. See what they do.

| # R CODE                                                                          | COMMENTARY                                                                                                    |
|-----------------------------------------------------------------------------------|----------------------------------------------------------------------------------------------------|
|                                                                                   |                                                                                                    |
|                                                                                   | <b>These first 2 lines have to be run every time you start up</b><br><b>R</b> and want to use the functionality in <b>iNZightPlots,</b> or the<br>data in <b>FutureLearnData.</b> |
| library(iNZightPlots)<br>library(FutureLearnData)                                 | <b>Load</b> the <b>iNZightPlots</b> package<br><b>Load</b> the <b>FutureLearnData</b> package (contains all the data<br>sets for the course)                                      |
| data(package="FutureLearnData")                                                   | Tell me about all the data sets in FutureLearnData                                                                                                    |
| data(nhanes_1000)                                                                 | <i>Make</i> the data set <i>nhanes_1000</i> in FutureLearnData <i>available</i> for analysis                                                                                      |
| nhanes_1000[1:10, 1:8]                                                            | Show me the <b>first 10 rows</b> and <b>8 columns</b> of <b>nhanes_1000</b>                                                                                                    |
| head(nhanes_1000)<br>tail(nhanes_1000)                                            | Show me the <b>top rows</b> of <b>nhanes_1000</b><br>Show me the <b>bottom rows</b> of <b>nhanes_1000</b>                                                                         |
| names(nhanes_1000)                                                                | Give me the <b>names</b> of all of the variables in <b>nhanes_1000</b>                                                                                                    |
| iNZightPlot(Race3, data=nhanes_1000)                                              | Plot the variable named Race3 in nhanes_1000                                                                                                    |
| iNZightPlot(Height, data=nhanes_1000)<br>getPlotSummary(Height, data=nhanes_1000) | <i>Plot</i> the variable named <i>Height</i> in <i>nhanes_1000</i><br><i>Get</i> me a <i>Summary</i> of the variable named <i>Height</i> in<br><i>nhanes_1000</i>                 |

- **4. Ask** for plots and summaries of other variables whose names you can see in the names list.
- When you have finished, close R. When it asks "Save Workspace image? ", click, "No".

## To discuss issues related to this Exercise,

go to https://gitter.im/iNZightVIT/d2i-R-discussion

To be able to post to the list you will have to set up a (free) account on **Github** <u>https://github.com/login</u>

*If your question relates to an Exercise, say which one you are talking about!*